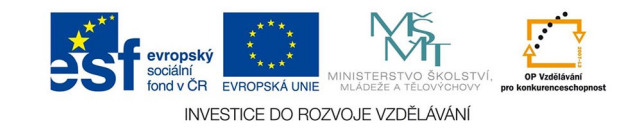

## **Vektorová grafika: Kreslení křivek**

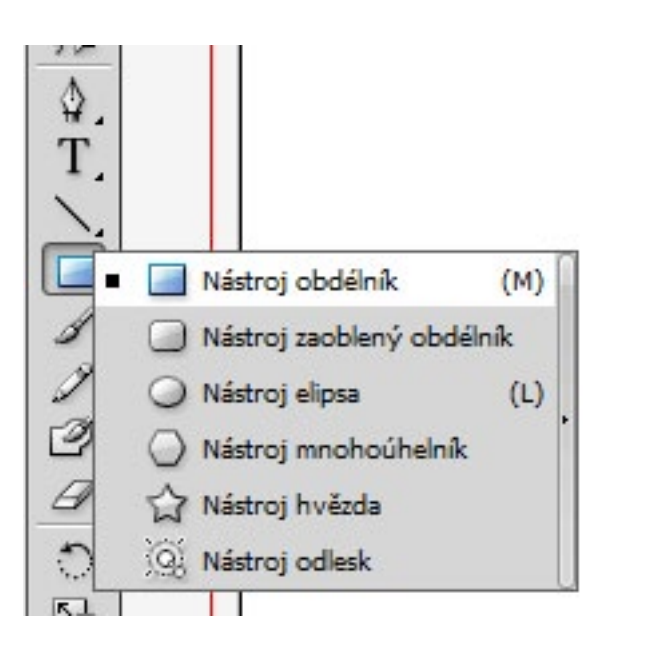

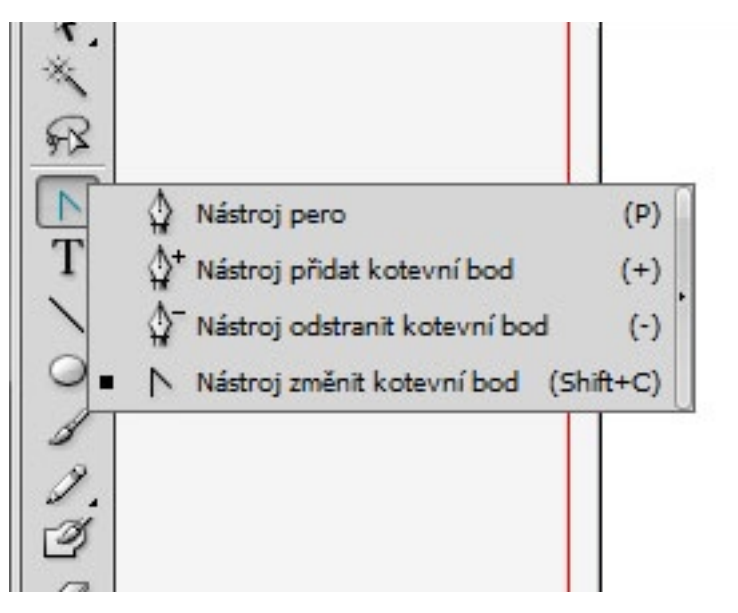

Kreslicí nástroje jsou soustředěné do jednoho pole, jsou rozbalovací trojúhelníčkem vpravo). Důležité jsou nástroje pero pro volné kreslení, segmenty čar, dole zobrazené automatické tvary. Kreslit můžeme také pomocí štětců a tužky, poslední nástroj je guma.

Perem se kreslí pomocí tzv. kotevních bodů. Z kotevních bodů vycházeji vektory, pomocí kterých se ovládá průběh křivky. Body mohou být ostré, v nich se křvka může lomit, nebo hladké, měníme je nástrojem změnit kotevní bod

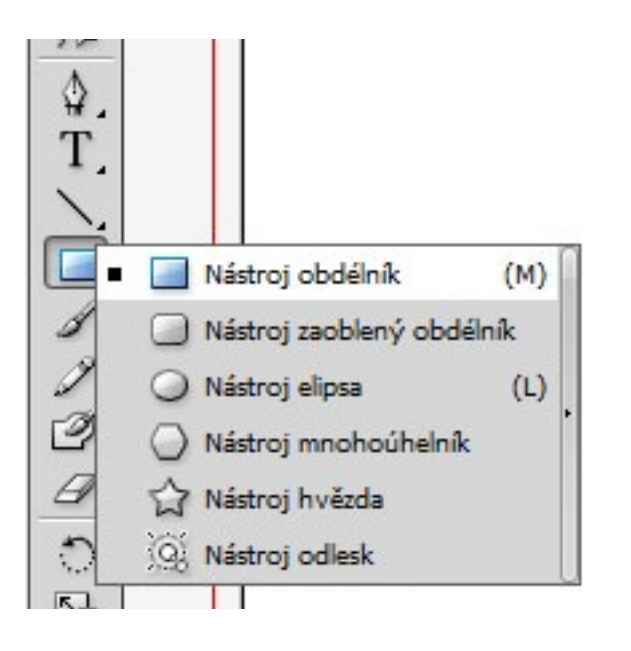

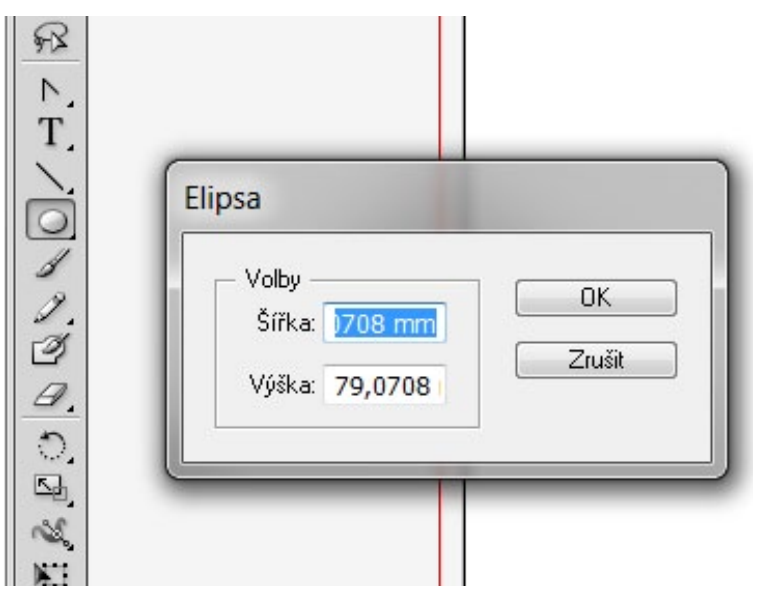

Pro kreslení připravených tvarů vybereme nástroj, kreslíme myší požadovaný tvar. Přidržením SHIFT změníme tvar na pravidelný.

Klepnutím do plochy vyvoláme dialog pro zadání přesné velikosti

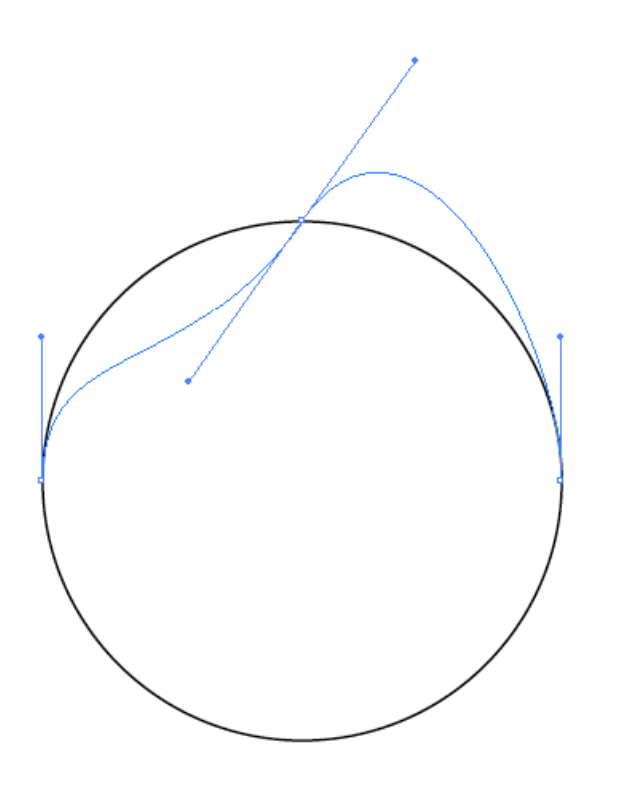

Změna kot. bodu a vektory. Bod změníme klepnutím a tažením nástroje, chceme-li ostrý bod, musíme po změně pohnout některým z vektorů. Dále už musíme bod upravovat nástroje pro přímý výběr - bílá šipka nahoře.

Tužkou a štětci kreslíme volně myší, tabletem je možné měnit přítlakem sílu tahu.